# **Hase – οδηγίες χρήσης.**

Το Hase είναι ένα πρόγραμμα προσομοίωσης που έχει αναπτυχθεί στο πανεπιστήμιο του Εδιμβούργου [\(http://www.icsa.inf.ed.ac.uk/research/groups/hase/\)](http://www.icsa.inf.ed.ac.uk/research/groups/hase/) και μπορεί να χρησιμοποιηθεί για να προσομοιώσει πληθώρα μοντέλων. Στο μάθημα θα το χρησιμοποιήσουμε για την προσομοίωση του pipelined datapath που μελετήσαμε.

Το Hase και το μοντέλο που θα χρησιμοποιήσουμε υπάρχει ήδη στην περιοχή του μαθήματος και δεν χρειάζεται να κατεβάσετε τίποτα εσείς, αν κάποιος θέλει περισσότερες πληροφορίες σχετικά με το μοντέλο μπορει να επισκεπτεί το (http://www.icsa.inf.ed.ac.uk/research/groups/hase/models/mips/) και [\(http://www.icsa.inf.ed.ac.uk/cgi-bin/hase/mips-m.pl?mips-t.html,mips-f.html,menu.html\)](http://www.icsa.inf.ed.ac.uk/cgi-bin/hase/mips-m.pl?mips-t.html,mips-f.html,menu.html).

# **Εγκατάσταση του Hase:**

Για να εγκαταστήσετε το Hase εκτελέστε τις παρακάτω εντολές απο την περιοχή σας

```
cp ~hy225/hase_install.tar.gz ~/ 
tar -xvf hase install.tar.qz
cd hase_install 
./install.sh
```
Μόλις τελειώσετε, το hase θα έχει εγκατασταθεί στην περιοχή σας στο directory ~/hase/hase-iii/ .

## **Εγκατάσταση του μοντέλου MIPS:**

Για να εγκαταστήσετε το μοντέλο του επεξεργαστή ακολουθήστε τις παρακάτω οδηγίες:

```
cd ~/hase/hase-iii/models/ 
mkdir mips 
cd mips 
cp ~/hase_install/mips1.tar.gz . 
tar -xvf mips1.tar.gz
```
### **Εκτέλεση του Hase:**

Για την εκτέλεση του Hase ακολουθηστε τις παρακάτω οδηγίες:

Τρέξτε απο τερματικό τις παρακάτω εντολές για να ανοίξετε το Hase,

```
cd ~/hase/hase-iii/bin/ 
./Hase
```
Θα δείτε να ανοίγει το παρακάτω παράθυρο:

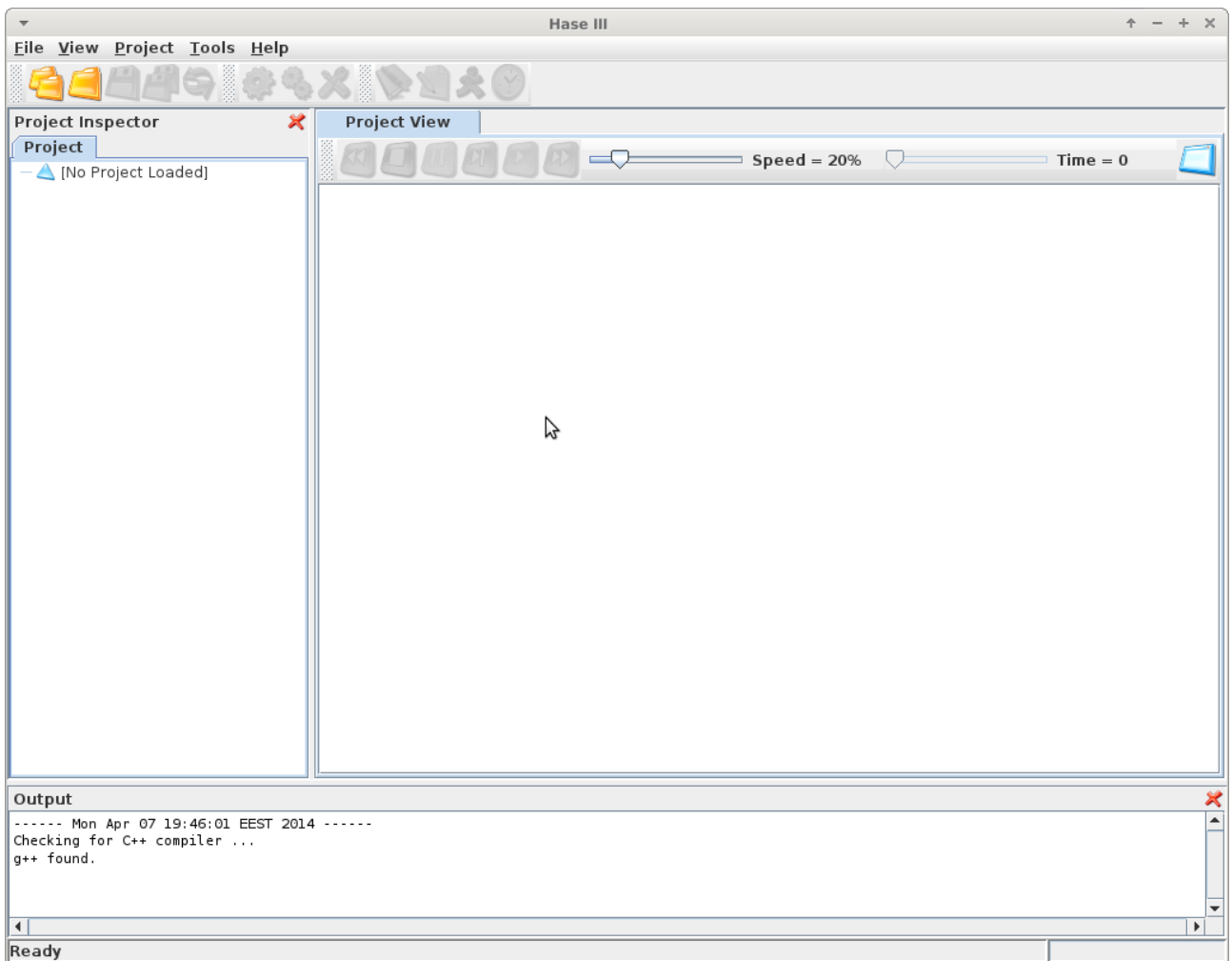

κατόπιν, πατήστε **File -> Load Project** απο το μενου του παραθύρου . Στο παράθυρο που θα ανοίξει, πηγαίνετε στο directory **~/hase/hase-iii/models/mips/V1.2/** και επιλέξτε το αρχείο **mips\_v1.2.edl**, μετά πατήστε **open**.

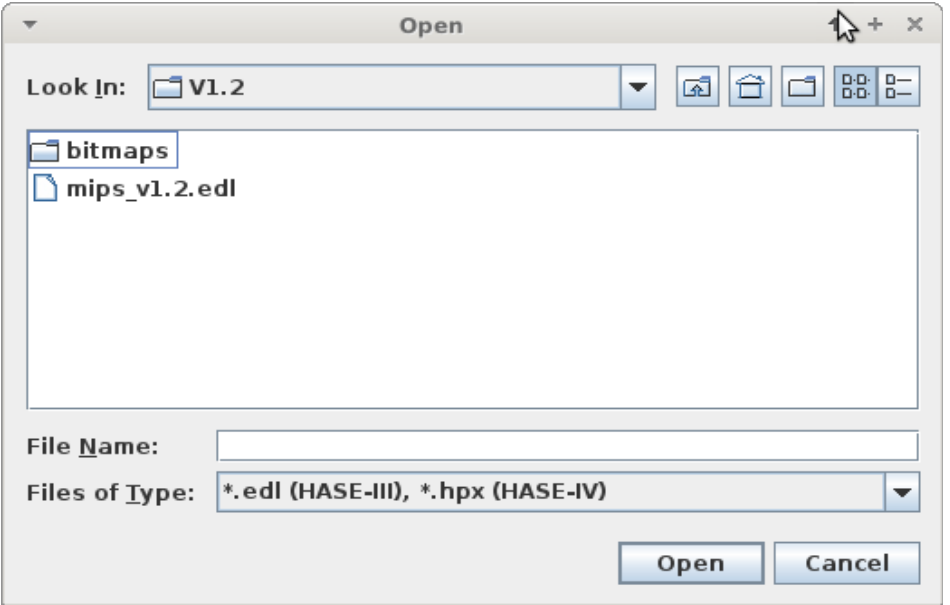

Θα δείτε το pipelined datapath στα δεξιά της οθόνης. Στα αριστερά θα δείτε ένα σύνολο απο ρυθμίσεις σχετικά με την προσομοίωση καθώς και τα περιεχόμενα της μνήμης εντολών, δεδομένων, και του αρχείου καταχωρητών.

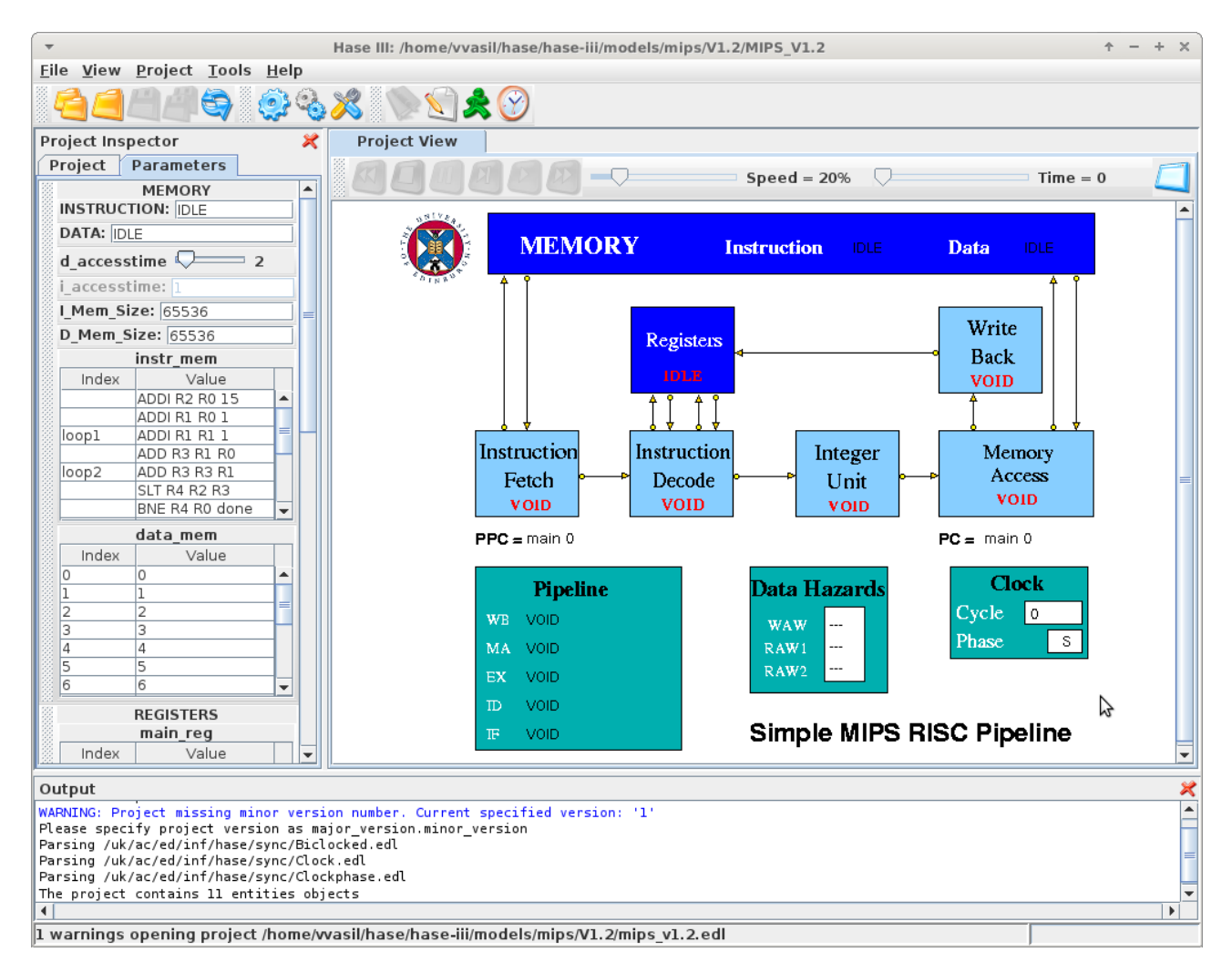

Πατώντας το γαλάζιο γρανάζι στην γραμμή εργαλείων στην πάνω πλευρα του παραθύρου μπορειτε να κάνετε build το μοντέλο.

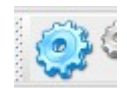

κατόπιν μπορείτε να τρέξετε την προσομοίωση πατώντας το κουμπί με το πράσινο ανθρωπάκι.

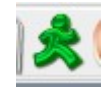

μετά, πατώντας το ρολόι, μπορείτε να φορτώσετε το trace file που δημιουργήθηκε απο την προσομοίωση.

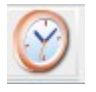

Στο παράθυρο που θα ανοίξει, επιλέξτε το αρχείο **MIPS\_V1.2.sim** απο το directory **~/hase/hase-iii/models/mips/V1.2/results/** και πατήστε open.

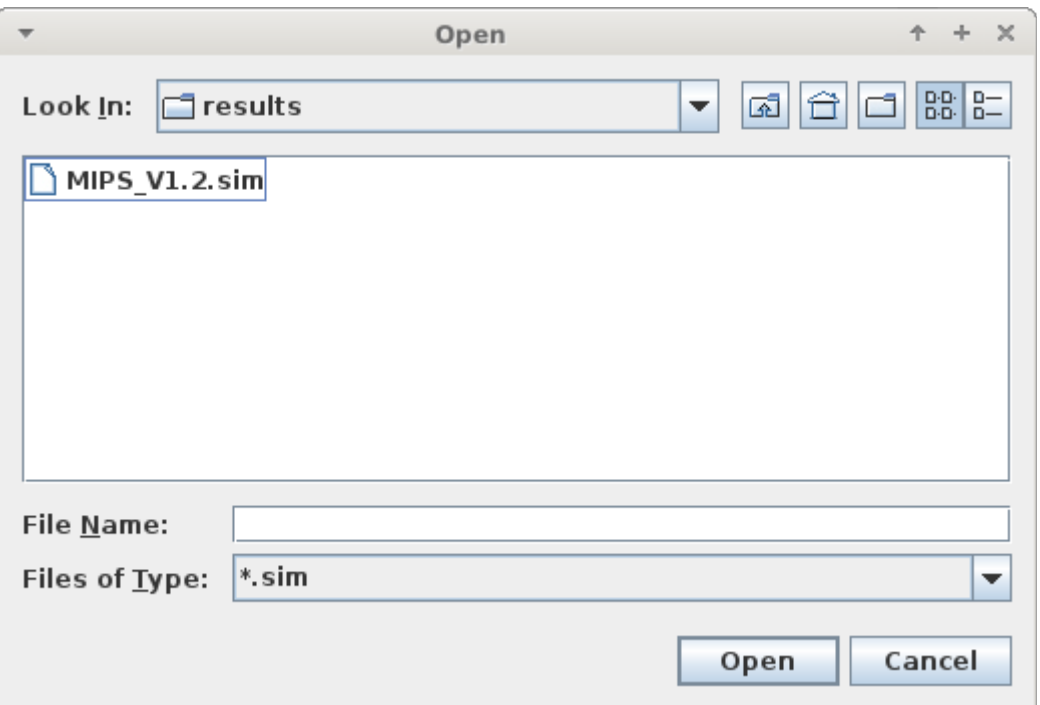

Θα δείτε στην πάνω πλευρά του παραθύρου, πάνω απο το datapath, να εμφανίζεται μια νέα γραμμή εργαλείων για την αναπαραγωγή του trace file που μόλις φορτώσατε.

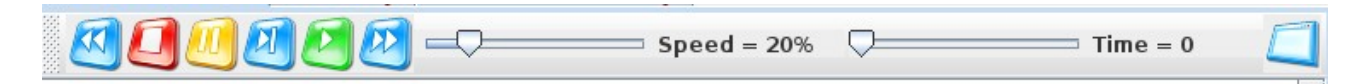

Χαμηλώστε την ταχυτητα και εξοικειωθείτε με την αναπαραγωγή του trace.

### **Αλλαγή προγράμματος:**

Για να αλλάξετε τον πρόγραμμα που θα εκτελεστεί στην προσομοίωση σας πρεπει να αλλάξετε τα περιεχόμενα της μνήμης εντολών που βρίσκονται στο αρχείο: **MEMORY.instr\_mem.mem** στο directory **~/hase/hase-iii/models/mips/V1.2/** 

κάθε φορά που αλλάζετε τα περιεχόμενα του αρχείου πρεπει να φορτώσετε πάλι το μοντέλο, να το κάνετε build και να ξανατρέξετε την προσομοίωση.

Ελέγξτε για την σωστή τροποποίηση του αρχείου κοιτώντας τα περιεχόμενα της μνήμης εντολών στα αριστερά.

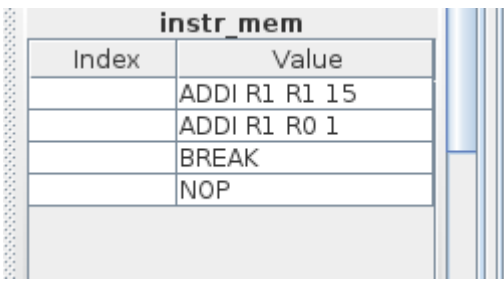

Hase guide v1 – ΗΥ225 2014 – Ευάγγελος Βασιλάκης

Να είστε ιδιαίτερα προσεκτικοί με το συντακτικό, τυχόν λάθη θα φανούν όταν πάτε να αναπαράγετε το trace στην κάτω πλευρά του παραθύρου.

Σημειώστε οτι το αρχείο πρεπει πάντα να τελειώνει με **BREAK** που σημαίνει το τέλος της εκτέλεσης.

Επίσης προσέξτε οτι οι καταχωρητές εκφράζονται μόνο με τον αριθμό τους και με κεφαλαίο R και οτι τα opcodes είναι με κεφαλαία και δεν παρεμβάλονται κόμματα μεταξύ των ορισμάτων των εντολών.

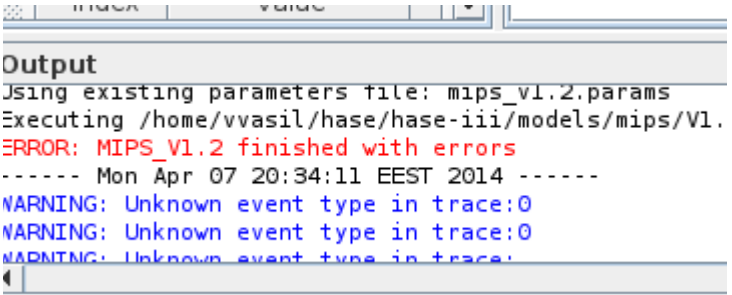